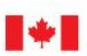

Employment and

# **Lignes directrices sur le Règlement canadien sur l'accessibilité**

**Supports de substitution**

Septembre, 2022

#### **Lignes directrices sur le Règlement canadien sur l'accessibilité : supports de substitution**

Les formats en gros caractères, braille, MP3 (audio), texte électronique, et DAISY sont disponibles sur demande en **[commandant en ligne](https://www.canada.ca/fr/emploi-developpement-social/programmes/directives-reglements-canadien-accessibilite/formats-alternatifs.html#formats)** ou en composant le 1 800 O-Canada (1-800-622-6232). Si vous utilisez un téléscripteur (ATS), composez le 1-800-926-9105.

© Sa Majesté le Roi du chef du Canada, 2022

Pour des renseignements sur les droits de reproduction : [droitdauteur.copyright@HRSDC-](mailto:droitdauteur.copyright@HRSDC-RHDCC.gc.ca)[RHDCC.gc.ca](mailto:droitdauteur.copyright@HRSDC-RHDCC.gc.ca)

**PDF** No de cat. : Em12-96/2022F-PDF ISBN: 978-0-660-45460-3

## <span id="page-2-0"></span>**Table des matières**

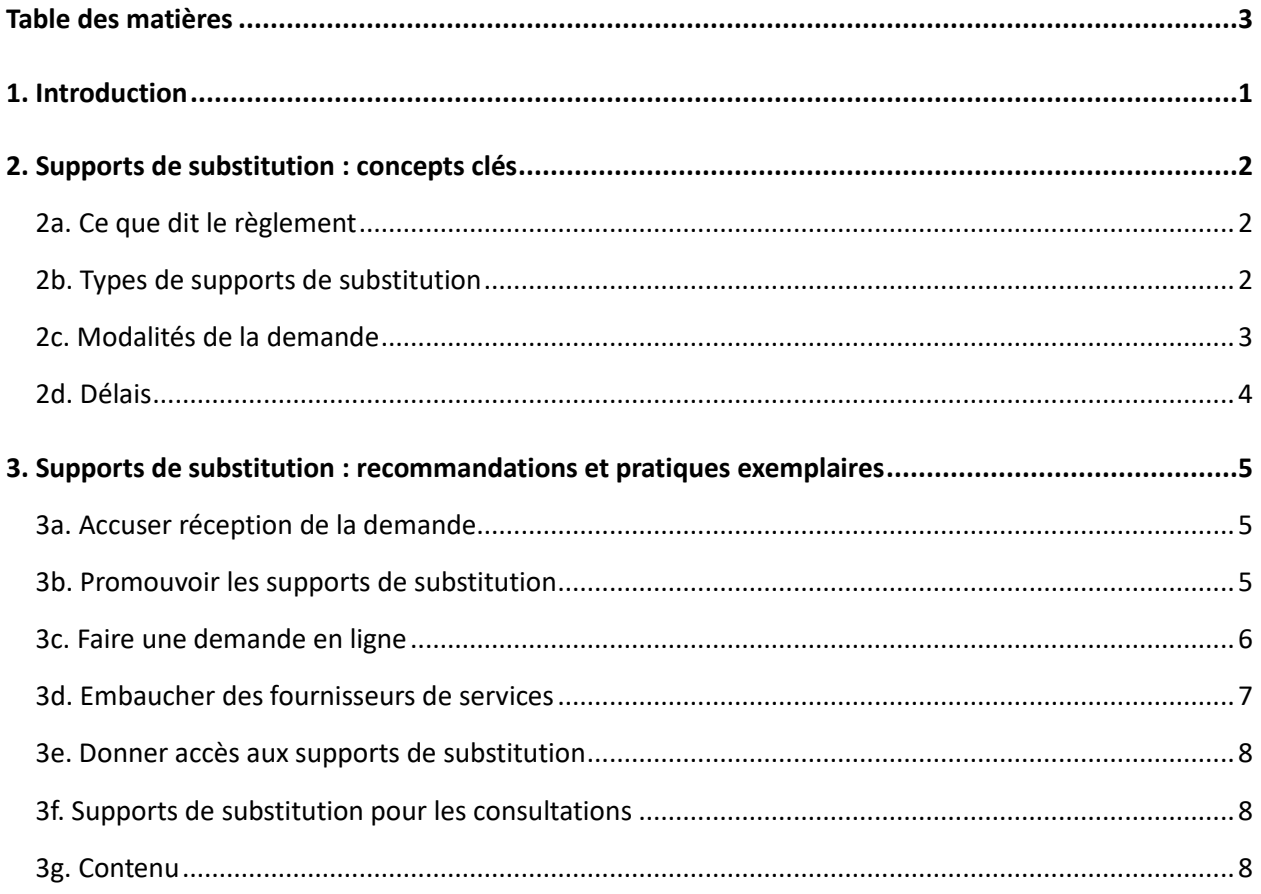

Les présentes lignes directrices contiennent des hyperliens vers différentes ressources, dont celles du gouvernement du Canada, qui proposent des astuces et des renseignements concernant les supports de substitution. En indiquant ces hyperliens, Emploi et Développement social Canada (EDSC) réfère à des renseignements potentiellement utiles, mais ne les cautionne pas pour autant. [Consultez l'avis de Canada.ca](https://www.canada.ca/fr/transparence/avis.html) pour en savoir plus sur les hyperliens vers des ressources extérieures au gouvernement du Canada.

## <span id="page-3-0"></span>**1. Introduction**

La *[Loi canadienne sur l'accessibilité](https://laws-lois.justice.gc.ca/fra/lois/a-0.6/index.html)* (la Loi) exige que les entités sous réglementation fédérale préparent et publient :

- des plans sur l'accessibilité;
- des rapports d'étape;
- des descriptions de leurs processus de rétroaction.

Selon le *[Règlement canadien sur l'accessibilité](https://lois.justice.gc.ca/fra/reglements/DORS-2021-241/)* (le règlement), les entités réglementées doivent donner accès à ces documents sur des supports de substitution sur demande. Le règlement précise les supports accessibles que les gens peuvent demander et comment ils peuvent les demander. Il indique également le temps que l'entité réglementée devrait prendre pour répondre à une demande.

Les présentes lignes directrices permettront aux entités sous réglementation fédérale de comprendre ces exigences et d'y répondre. Elles comportent des précisions à propos des supports de substitution que l'entité réglementée doit fournir. Elles recommandent des moyens par lesquels les entités réglementées pourraient traiter les demandes et y donner suite. Elles comprennent également des astuces permettant aux entités réglementées de faire en sorte que leurs plans sur l'accessibilité, leurs rapports d'étape et leurs descriptions du processus de rétroaction sont accessibles.

En accord avec les [principes de la Loi,](https://laws-lois.justice.gc.ca/fra/lois/a-0.6/page-1.html#h-1139852) les lignes directrices tiennent compte des commentaires de la communauté des personnes en situation de handicap.

Les présentes lignes directrices **ne sont pas** juridiquement contraignantes. Cependant, elles peuvent décrire des mesures exigées au sens de la Loi et du règlement. Dans ce cas, les mots « doit » et « exigé » sont utilisés.

Les lignes directrices comportent également des astuces et des recommandations. Ces astuces et recommandations sont décrites avec les mots « recommandé », « devrait », « peut », « suggéré » et « pourrait ».

**Remarque :** Certaines formulations sont abrégées pour faciliter la lecture de ce document. À certains endroits, il est question de demandes de « supports » ou de « supports de substitution ». Les formules abrégées ne sont pas non plus juridiquement contraignantes. De plus, elles s'appliquent strictement au libellé des présentes lignes directrices et de leur annexe.

Cette formulation se rapporte aux demandes de copies de plans sur l'accessibilité, de rapports d'étape ou de descriptions du processus de rétroaction. Elle signifie également que les documents en question doivent :

- être mis à la disposition du demandeur aussitôt que possible, mais dans les délais applicables prévus dans le règlement;
- se trouver sur les supports prévus par le règlement :
- o support papier;
- o gros caractères;
- o support en braille;
- o support audio;
- o support électronique compatible avec les technologies d'adaptation visant à aider les personnes en situation de handicap.

Vous pouvez également lire les [lignes directrices](https://www.canada.ca/fr/emploi-developpement-social/programmes/directives-reglements-canadien-accessibilite.html) sur :

- [la préparation et la publication des plans sur l'accessibilité;](https://www.canada.ca/fr/emploi-developpement-social/programmes/directives-reglements-canadien-accessibilite.html)
- **la [consultation des personnes en situation de handicap;](https://www.canada.ca/fr/emploi-developpement-social/programmes/directives-reglements-canadien-accessibilite/consultation.html)**
- les descriptions du processus de rétroaction;
- le langage simple, clair et concis;
- les rapports d'étape.

## <span id="page-4-0"></span>**2. Supports de substitution : concepts clés**

### <span id="page-4-1"></span>**2a. Ce que dit le règlement**

Le règlement établit les règles concernant :

- les types de supports de substitution que les gens peuvent demander à votre organisation;
- la façon dont les gens peuvent présenter une demande;
- le délai au cours duquel votre organisation doit traiter une demande.

Le règlement répertorie les supports de substitution à fournir par les organisations. Ces dernières peuvent également choisir de présenter des renseignements sur des supports de substitution additionnels.

#### <span id="page-4-2"></span>**2b. Types de supports de substitution**

Il se peut que certaines personnes éprouvent de la difficulté à lire des documents en ligne ou imprimés. Elles peuvent demander aux entités réglementées de leur fournir des documents sur supports de substitution.

La présente section décrit les supports de substitution auxquels votre organisation doit donner accès sur demande.

Vous pouvez également lire [l'annexe](https://www.canada.ca/fr/emploi-developpement-social/programmes/directives-reglements-canadien-accessibilite/formats-alternatifs/documents-plus-accessibles.html) sur la façon de rendre les documents plus accessibles.

**Support papier :** texte sur support papier ou sur un support électronique.

**Gros caractères :** texte sur support papier ou sur un support électronique dont la taille de la police est élargie et le contraste de couleur bien marquée. La taille de la police la plus petite devrait être de 16 à 20 points.

**Support en braille :** système de cellules et de points qui représentent des caractères et des chiffres. Le support en braille peut être électronique ou matériel. Les lecteurs décodent du bout des doigts les points en relief sur papier. Certains appareils électroniques peuvent également décoder le braille sur support électronique.

Pour en savoir plus sur le braille, consulter le site Web de la [Fondation INCA.](https://cnib.ca/fr/perte-de-vision/vivre-avec-la-c%C3%A9cit%C3%A9/braille?region=on)

**Support audio :** enregistrement audio ou fichier de données. Ce support peut prendre différentes formes, comme un fichier MP3 ou un [fichier DAISY.](https://daisy.org/)

**Support électronique :** texte, document, image ou fichier sur un support électronique compatible avec les technologies d'adaptation visant à aider les personnes en situation de handicap. Les utilisateurs naviguent dans les documents en passant d'une page, d'une section, d'un chapitre ou d'une table des matières à une autre.

Vous trouverez les pratiques exemplaires recommandées en matière de publication accessible pour les supports électroniques dans le site Web [Accessible Publishing,](https://www.accessiblepublishing.ca/pratiques-recommandees-epub/) entre autres. Vous pouvez également [consulter la Boîte à outils d'accessibilité numérique du gouvernement du Canada](https://a11y.canada.ca/fr/guides/) pour obtenir d'autres outils et ressources.

#### <span id="page-5-0"></span>**2c. Modalités de la demande**

Dans la rubrique « Renseignements généraux » des plans sur l'accessibilité et des rapports d'étape, il faut indiquer comment le public peut joindre votre organisation. Ces renseignements doivent permettre aux gens de demander des supports de substitution et comporter au moins :

- le titre du poste de la personne désignée pour recevoir la rétroaction au nom de l'entitée réglementée;
- l'adresse postale de vos établissements accessibles au public;
- un numéro de téléphone;
- une adresse courriel.

La rubrique « Renseignements généraux » doit également inclure le moyen et les coordonnées par l'entremise desquels le public peut communiquer avec l'organisation. Ce pourrait être un site Web ou un compte de réseaux sociaux, si votre organisation s'en sert.

Lisez les [lignes directrices sur la préparation de la rubrique « Renseignements généraux » dans un plan](https://www.canada.ca/fr/emploi-developpement-social/programmes/directives-reglements-canadien-accessibilite/plans-accessibilite/section4.html)  [sur l'accessibilité.](https://www.canada.ca/fr/emploi-developpement-social/programmes/directives-reglements-canadien-accessibilite/plans-accessibilite/section4.html)

Remarque : La présente section des lignes directrices porte sur les modalités de demande de supports de substitution. La section n'adresse pas toute l'information qui doit être comprise dans le cadre de la rubrique « Renseignements généraux ». Lisez les lignes directrices sur la préparation de la rubrique des « Renseignements généraux » des plans sur l'accessibilité et des rapports d'étape pour de plus amples détails.

Des lignes directrices sur les rapports d'étape seront accessibles en 2022.

#### <span id="page-6-0"></span>**2d. Délais**

#### **Les entités réglementées doivent mettre des supports de substitution à la disposition du demandeur aussitôt que possible.**

Le règlement fixe également des délais afin que les entités réglementées puissent satisfaire à ces demandes. Les délais dépendent du support demandé et du type d'entité réglementée.

- Sur support papier, en gros caractères et sur un support électronique :
- o entités du gouvernement fédéral, y compris les ministères, les organismes, les sociétés d'État ou les entités apparentées au gouvernement, comme les Forces canadiennes ou les entités parlementaires : **dans les 15 jours** suivant la date de réception de la demande;
- o entités du secteur privé sous réglementation fédérale comptant en moyenne 100 employés ou plus : **dans les 15 jours** suivant la date de réception de la demande;
- o entités du secteur privé sous réglementation fédérale comptant en moyenne 99 employés ou moins : **dans les 20 jours** suivant la date de réception de la demande.
- Sur support en braille ou sur support audio :
- o toutes les entités réglementées : **dans les 45 jours** suivant la date de réception de la demande.

Lire les paragraphes [1\(2\) et 1\(3\) du règlement](https://laws-lois.justice.gc.ca/fra/lois/a-0.6/page-1.html#h-1139830) pour savoir comment calculer le nombre moyen d'employés.

## <span id="page-7-0"></span>**3. Supports de substitution : recommandations et pratiques exemplaires**

### <span id="page-7-1"></span>**3a. Accuser réception de la demande**

Si une personne demande un support de substitution, il serait opportun de l'informer que sa demande est reçue. Vous pouvez lui envoyer une réponse personnalisée ou recourir à un modèle de réponse. Vous pouvez également lui répondre au moyen du support de substitution qu'elle a demandé.

Dans votre réponse, vous pourriez préciser à quel moment cette personne pourra s'attendre à recevoir le support de substitution. Vous pourriez également mentionner le délai de prestation du support de substitution. Lisez la section des lignes directrices à propos de ce délai<sup>[1](#page-7-3)</sup>.

Vous pouvez souhaiter envoyer cette réponse dans les 48 heures suivant la réception de la demande. Vous pourriez aussi conserver les copies électroniques ou papier de ces demandes, tout comme vous conservez les copies de la rétroaction.

Une pratique exemplaire est de tenir un registre en vue de noter les demandes de supports de substitution. Le registre peut assurer le suivi de l'information suivante :

- la date de réception de la demande;
- si un accusé de réception a été envoyé;
- le demandeur du support et le support demandé;
- le responsable de la préparation du support et quand la demande a été remplie.

**Rappel :** Vous devez mettre le support de substitution à la disposition du demandeur aussitôt que possible, mais conformément au délai précisé dans le *Règlement canadien sur l'accessibilité*.

### <span id="page-7-2"></span>**3b. Promouvoir les supports de substitution**

Vous devriez tenter de faciliter le plus possible la demande de supports de substitution.

Si vous avez un site Web, vous pourriez y intégrer des renseignements sur les supports de substitution dans votre section des coordonnées ou dans la description du processus de rétroaction. Vous pourriez aussi intégrer ces renseignements aux pages où vous affichez vos plans sur l'accessibilité et vos rapports d'étape.

Rappelez-vous que vos échéanciers en vue de rendre accessibles les supports de substitution doivent se situer dans les délais prévus par le règlement.

<span id="page-7-3"></span><sup>&</sup>lt;sup>1</sup> Hyperlien vers la section ci-dessus

#### <span id="page-8-0"></span>**3c. Faire une demande en ligne**

Il se peut que des personnes demandent des supports de substitution au moyen des coordonnées figurant dans vos plans sur l'accessibilité et vos rapports d'étape. De plus, si vous communiquez avec le public par d'autres moyens, il est possible que des personnes se servent de ceux-ci pour présenter des demandes. Par exemple, d'autres moyens peuvent comprendre les médias sociaux. Assurez-vous que votre organisation planifie le mode de réception de ces demandes et les suites qui y sont données.

#### **3c1. Formulaire de demande en ligne**

Vous pourriez, entre autres démarches, permettre aux personnes de répondre à un formulaire en ligne sur votre site Web pour demander des supports de substitution. Cela dit, certaines personnes pourraient avoir de la difficulté à remplir de tels formulaires. Par conséquent, vous devrez peut-être prendre des mesures supplémentaires pour les rendre accessibles. Si vous vous servez d'un formulaire en ligne, rappelez aux personnes qu'elles peuvent également présenter une demande par les autres moyens énoncés à l'article 3c.

Vous pouvez également consulter la [Boîte à outils d'accessibilité numérique du gouvernement du](https://a11y.canada.ca/fr/guides/improving-form-accessibility/)  [Canada pour créer des formulaires numériques accessibles.](https://a11y.canada.ca/fr/guides/improving-form-accessibility/)

Votre organisation pourrait se servir du formulaire pour recueillir divers renseignements, notamment en ce qui concerne :

- le demandeur
- o son nom;
- o son adresse courriel;
- o son numéro de téléphone;
- o son adresse postale (s'il a besoin de recevoir le support de substitution par la poste);
- o la date de la demande.

Assurez-vous de seulement demander les renseignements personnels du demandeur étant requis pour remplir la demande de support de substitution.

- le document :
- o votre plan sur l'accessibilité, rapport d'étape ou description du processus de rétroaction;
- o la version du document demandée, comme la plus récente ou une version antérieure.
- le support de substitution
- o les supports de substitution demandés;
- o d'autres précisions, comme la préférence en matière de delangue officielle;
- o les demandeurs pourraient indiquer le type de support en particulier qu'ils demandent, comme :
	- un support audio, que ce soit parce qu'ils privilégient ou nécessitent un certain type de fichier, comme .MP3 ou .WAV;
	- un support en braille, que ce soit parce qu'ils nécessitent un document matériel ou électronique.
- $\circ$  le moyen par l'entremise duquel le demandeur aimerait recevoir le support de substitution, par exemple :
	- o par courriel ou courrier;
- o des précisions sur les autres supports de substitution auxquels votre organisation a décidé de donner accès sur demande.

#### **3c2. Formulaire de demande téléchargeable**

Votre organisation pourrait également fournir une version .pdf ou .docx du formulaire de demande à remplir. Le demandeur pourrait remplir celui-ci au moyen d'un logiciel de traitement de texte ou d'un logiciel PDF. Il pourrait également l'imprimer et le remplir à la main. Le demandeur devrait, au moyen d'un formulaire téléchargeable, être en mesure de fournir les mêmes renseignements que dans le formulaire en ligne.

Rappelez-vous d'inclure des renseignements sur la façon de soumettre le formulaire. Vous pourriez, à cette fin, inclure :

- l'adresse courriel à laquelle le demandeur pourrait envoyer le formulaire en version numérisée;
- l'adresse postale à laquelle il pourrait envoyer le formulaire en version imprimée;
- un outil en ligne dont il pourrait se servir pour téléverser directement le formulaire, une fois celui-ci rempli.

#### **3c3. Adresse courriel**

Vous devez inclure une adresse courriel à la rubrique « Renseignements généraux » de vos plans sur l'accessibilité et de vos rapports d'étape. Les personnes doivent être en mesure de s'en servir pour demander des supports de substitution. Vous pourriez également répertorier les renseignements à inclure dans la demande.

Plus vous faciliterez la présentation de demandes détaillées, plus votre organisation saura y répondre dans les délais prescrits.

#### <span id="page-9-0"></span>**3d. Embaucher des fournisseurs de services**

Après avoir reçu une demande de support de substitution, vous devrez ensuite le produire. La plupart des organisations sont à même de produire des supports papier ou des documents en gros caractères. Il se peut également que certaines organisations soient à même de produire des supports en braille, audio ou électroniques.

Si votre organisation n'est pas à même de produire un support de substitution en particulier, nous vous recommandons d'embaucher un fournisseur de services.

Nous vous recommandons de demander conseil à la communauté des personnes en situation de handicap quant au choix du fournisseur du support de substitution. L'expérience des personnes en situation de handicap à cet égard pourrait vous aider à choisir ce qui convient le mieux. De plus, vous souhaiterez peut-être prendre en compte plusieurs fournisseurs. Si tel est le cas, vous pourriez leur demander de fournir des références et des échantillons de travail.

#### <span id="page-10-0"></span>**3e. Donner accès aux supports de substitution**

Si le demandeur n'a pas précisé comment il voulait recevoir le support de substitution, nous vous suggérons de lui poser la question. Les besoins, préférences ou technologies en la matière peuvent varier d'un demandeur à l'autre.

Il se peut que des demandeurs souhaitent recevoir le support de substitution par la poste. D'autres préféreront le recevoir par voie électronique. Certains voudront peut-être venir le chercher eux-mêmes.

Dans tous les cas, assurez-vous de donner accès au support de substitution aussitôt que possible.

#### **3e1. Disponibilité proactive**

Vous devez donner accès à ces supports sur demande. Dans la mesure du possible, vous pourriez préparer les supports de substitution avant que ceux-ci ne soient demandés.

Par exemple, au stade de la publication des documents d'origine, vous pourriez les publier simultanément sur des supports de substitution, notamment en gros caractères ou sur des supports électroniques en particulier. De cette façon, vous pourriez consacrer moins de temps et d'efforts aux demandes reçues.

Vous pourriez aussi téléverser certains supports de substitution dans la plateforme numérique de votre organisation, de sorte que certaines personnes n'auraient plus besoin de présenter une demande à cet égard. Vous pouvez noter les supports de substitution, par type, ayant été téléchargés à partir de votre plateforme numérique. Ces informations pourraient vous aider à décider quels types de supports de substitution représenteraient un meilleur usage de vos ressources.

#### <span id="page-10-1"></span>**3f. Supports de substitution pour les consultations**

Vous devez faire en sorte que vos plans sur l'accessibilité, vos rapports d'étape et vos descriptions du processus de rétroaction soient, sur demande, offerts sur des supports de substitution.

Lorsque vous consultez les personnes en situation de handicap, il se peut que celles-ci vous demandent de leur fournir les renseignements sur des supports de substitution. Dans le cadre des consultations, notamment en ligne, vous pourriez vérifier si vos documents sont compatibles avec les dispositifs d'assistance, dont les logiciels de lecture d'écran.

Vos consultations pourront y gagner sur le plan d'accessibilité si les renseignements s'y rapportant se trouvent sur des supports de substitution. De cette façon, les participants pourront y contribuer pleinement.

### <span id="page-10-2"></span>**3g. Contenu**

Lorsqu'une demande arrive, assurez-vous que le support de substitution contient exactement le même contenu que la version publiée du plan sur l'accessibilité, de la description du processus de rétroaction ou du rapport d'étape

### <span id="page-11-0"></span>**Annexe : Rendre les documents plus accessibles**

### **Table des matières**

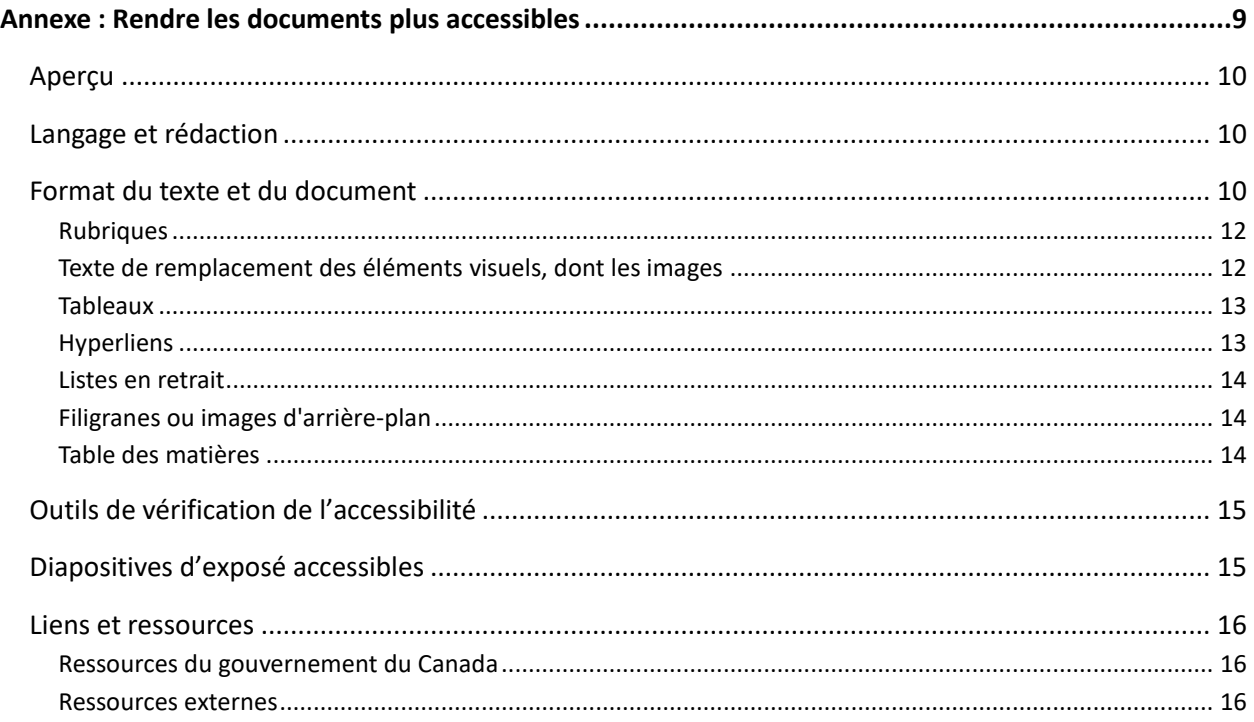

**Remarque :** La présente annexe accompagne les lignes directrices à propos de l'accessibilité des documents suivants sur certains [supports de substitution:](https://www.canada.ca/fr/emploi-developpement-social/programmes/directives-reglements-canadien-accessibilite/formats-alternatifs.html)

- les plans sur l'accessibilité;
- les rapports d'étape;
- **e** les descriptions du processus de rétroaction.

La présente annexe comporte des hyperliens vers différentes ressources, dont celles du gouvernement du Canada, qui proposent des astuces et des renseignements concernant l'accessibilité. Les hyperliens présentés ici comporteront possiblement des renseignements utiles, mais Emploi et Développement social Canada (EDSC) ne les cautionne pas pour autant. Consultez l'avis de [Canada.ca](https://www.canada.ca/fr/transparence/avis.html) pour en savoir plus sur les hyperliens vers des ressources extérieures au gouvernement du Canada.

## <span id="page-12-0"></span>**Aperçu**

Vous pouvez rendre vos documents plus accessibles en suivant dès le début quelques étapes de base. Même de simples mesures de formatage comme la taille de la police, les en-têtes et les descriptions d'images permettent d'accroître l'accessibilité de presque n'importe quel document. La création d'un document accessible dès le début permettra également de limiter le nombre de demandes de supports de substitution.

Vous pouvez aussi vous servir des outils inclus dans la plupart des logiciels de traitement de texte pour vérifier l'accessibilité de votre document. Certains de ces outils proposeront même des changements pour améliorer l'accessibilité.

La présente annexe propose des astuces et des recommandations pour éliminer les fréquents obstacles à l'accessibilité dans vos documents. Elle comporte également des hyperliens vers des ressources externes qui vous seront peut-être utiles. Vous pouvez également consulter :

- [des lignes directrices sur l'utilisation d'un langage simple, clair et concis dans les plans sur](https://www.canada.ca/fr/emploi-developpement-social/programmes/directives-reglements-canadien-accessibilite/langage.html)  [l'accessibilité et les descriptions des processus de rétroaction;](https://www.canada.ca/fr/emploi-developpement-social/programmes/directives-reglements-canadien-accessibilite/langage.html)
- [consulter les personnes en situation de handicap annexe : comprendre les handicaps.](https://www.canada.ca/fr/emploi-developpement-social/programmes/directives-reglements-canadien-accessibilite/consultation/concepts-cles.html)

## <span id="page-12-1"></span>**Langage et rédaction**

Quel que soit le document que vous concevez, il existe des lignes directrices relatives au langage et à la rédaction qui peuvent en accroître l'accessibilité.

- Exprimez-vous dans un langage simple, clair et concis.
	- o Faites des phrases courtes.
	- o Employez la forme active plutôt que la forme passive, dans la mesure où votre phrase n'est pas plus difficile à comprendre pour autant.
	- o Servez-vous d'un vocabulaire courant que la plupart des gens pourront vraisemblablement comprendre.
	- o Ayez recours au langage ou au jargon technique seulement si c'est nécessaire.
	- o [Consultez les lignes directrices sur le langage simple, clair et concis](https://www.canada.ca/fr/emploi-developpement-social/programmes/directives-reglements-canadien-accessibilite/langage.html) pour obtenir d'autres astuces et recommandations.

## <span id="page-12-2"></span>**Format du texte et du document**

Nombreux sont les programmes de traitement de texte et applications d'éditique populaires qui vous permettent de formater des documents pour en accroître l'accessibilité.

- Servez-vous d'une police dont la taille est de 12 points ou plus par souci de visibilité.
- Servez-vous de polices sans ornements (comme Helvetica, Calibri, Arial, Geneva ou Verdana).
	- o Les ornements, comme les crochets ou les boucles, de certaines polices risquent d'en compliquer la lecture.
- Times New Roman et Garamond sont des exemples de deux polices populaires qui comportent des ornements et ne devraient pas être utilisées.
- Servez-vous de texte clair dans la mesure du possible.
	- o Certaines personnes risquent d'avoir du mal à lire les mots s'ils sont en italiques.
	- o Les mots tout en majuscules peuvent également être difficiles à lire, surtout si les personnes se servent de dispositifs d'assistance tels que les logiciels de lecture d'écran.
	- o [Les abréviations et les acronymes](https://www.canada.ca/fr/emploi-developpement-social/programmes/directives-reglements-canadien-accessibilite/langage/redaction.html#h2.2) peuvent rendre un document difficile à lire ou à comprendre, surtout quand ils sont nombreux.
- Servez-vous des caractères gras avec parcimonie et strictement pour mettre en relief, car ils ne seront pas reconnus par les logiciels de lecture d'écran.
- Alignez le texte à gauche.
	- o Certaines personnes risquent d'avoir du mal à lire le texte aligné au centre, surtout s'il se trouve dans un long article.
	- o Le texte justifié peut également être difficile à lire, surtout si les personnes se servent de dispositifs d'assistance tels que les logiciels de lecture d'écran.
- Servez-vous des fonctions d'espacement intégrées au programme afin d'espacer les phrases et les paragraphes.
	- o L'espacement que vous créez en sautant des lignes (par exemple, en appuyant plusieurs fois sur la touche « Entrée ») risque de susciter la confusion chez les personnes qui utilisent des logiciels de lecture d'écran.
- Assurez-vous que le contraste soit prononcé entre la couleur du texte et la couleur en arrière-plan.
	- o Du texte en noir sur un arrière-plan en blanc, c'est l'idéal.
	- o Vous pouvez vous servir d'un [outil d'analyse des contrastes en ligne](https://accessibleweb.com/color-contrast-checker/) pour vérifier si les couleurs présentent un contraste assez prononcé.
- Évitez de vous fier strictement à la couleur ou à la mise en relief (comme le texte en rouge ou en caractères gras) pour signaler les renseignements importants.
	- o En effet, les personnes daltoniennes ou qui se servent de logiciels de lecture d'écran pourraient ne pas y avoir accès.
	- o Il peut également ne pas être accessible à certains lecteurs ayant un trouble d'apprentissage ou de la mémoire, ou une déficience de lecture.
	- o Les hyperliens sont une exception notable.
		- **Ils peuvent être soulignés et, dans la mesure du possible, être de couleur différente.**

À la place, vous pouvez utiliser des mots clés comme « information importante » ou une phrase comme « L'information qui suit est importante. », pour indiquer aux lecteurs que l'information est importante.

- Mettez à jour les propriétés du fichier de votre document afin qu'elles correspondent à son contenu; cela les rendra plus accessibles aux utilisateurs de dispositifs d'assistance comme les logiciels de lecture d'écran.
	- o Faites en sorte que le champ « Titre » comporte le titre du document

o Assurez-vous que les paramètres linguistiques de votre document (français ou anglais) sont bien réglés.

### <span id="page-14-0"></span>**Rubriques**

L'accessibilité de votre document sera accrue si les rubriques qui s'y trouvent sont bien formatées. Les personnes qui se servent des logiciels de lecture d'écran ou d'autres dispositifs d'assistance naviguent souvent dans les documents au moyen des rubriques.

Ne surlignez pas le texte pour créer une rubrique. N'utilisez pas non plus une police, couleur ou mise en relief différentes (en caractères gras, en italiques ou par le soulignement) pour créer une rubrique. Les rubriques ainsi créées pourront sembler distinctes, mais les logiciels de lecture d'écran ou certaines personnes en situation de handicap risquent d'être incapables de les discerner.

Pour créer des rubriques, servez-vous plutôt de la fonction Titre dans Styles, laquelle fait partie de la plupart des logiciels de traitement de texte. Les niveaux des titres doivent être en phase avec la structure du document.

- Le Titre 1 correspond au titre ou à la rubrique du contenu principal du document.
	- o Normalement, le document devrait compter seulement une rubrique comportant un Titre 1.
- Le Titre 2 correspond à la rubrique d'une section importante.
- Le Titre 3 correspond à une sous-section du Titre 2.
- Le Titre 4 correspond à une sous-section du Titre 3, et ainsi de suite.

Tâchez de suivre l'ordre des niveaux par importance (p. ex., évitez d'insérer le Titre 4 après le Titre 2 sans qu'il y ait le Titre 3). Autrement, cela risque de nuire à l'efficacité des logiciels de lecture d'écran.

### <span id="page-14-1"></span>**Texte de remplacement des éléments visuels, dont les images**

Les images peuvent constituer un bon moyen d'accroître l'accessibilité des renseignements, à l'avantage de certaines personnes en situation de handicap. Les diagrammes, les cartes et les graphiques peuvent favoriser la transmission de renseignements complexes de façon à en faciliter la compréhension.

Toutefois, certaines personnes en situation de handicap risquent d'avoir de la difficulté à comprendre les images.

Les images devraient servir seulement à bonifier les renseignements qui figurent déjà dans le texte plutôt qu'à les remplacer. Les images incluses doivent être assorties de descriptions sous forme de légende ou de texte de remplacement. De cette façon, les personnes qui se servent de dispositifs d'assistance, dont les logiciels de lecture d'écran, sauront ce que contiennent les images.

Il existe deux moyens par lesquels intégrer du texte descriptif aux images de votre document :

Servez-vous de la fonction « Texte de remplacement » de votre logiciel de traitement de texte.

- o Normalement, vous pouvez ajouter du texte de remplacement aux éléments visuels tels que les photos, les formes, les graphiques, SmartArt, les icônes et les modèles 3D.
- Insérez du texte descriptif près de l'image dans le document même.
	- o Certains logiciels de traitement de texte comportent une fonction « Légende » qui vous permettra d'ajouter une description à l'image.
	- o Vous pourriez aussi inclure une description écrite tout juste au-dessus ou en dessous de l'image.

Rappelez-vous les astuces suivantes au stade de la préparation du texte descriptif des images :

- Décrivez avec exactitude le contenu et la fonction de l'image.
- Exprimez-vous dans un langage simple, clair et concis.
- Évitez les tournures telles que « image de… » ou « graphique de… », car les logiciels de lecture d'écran sont déjà à même de déceler les images.
- <span id="page-15-0"></span> Les images contenant du texte devraient être conformes aux lignes directrices sur le contraste des couleurs présentées à la section « Format du texte et du document », comme décrit ci-dessus.

#### **Tableaux**

Les tableaux peuvent constituer un bon moyen de présenter une grande quantité de données. Toutefois, il faudra peut-être les formater davantage pour les rendre accessibles. La méthode la plus simple dans ce cas-ci consiste à éviter les tableaux purement et simplement, mais ceux-ci sont parfois indispensables.

Si tel est le cas, rappelez-vous les astuces et recommandations suivantes :

- Servez-vous de la fonction « Tableau » de votre logiciel de traitement de texte pour créer le tableau.
- Insérez les titres appropriés.
- Évitez les obstacles fréquents comme :
	- o les cellules fusionnées;
	- o les cellules vides;
	- o la direction textuelle en rotation;
	- o un faible contraste des couleurs entre le texte et l'arrière-plan des cellules.
- Rappelez-vous que les personnes qui se servent de dispositifs d'assistance, dont les logiciels de lecture d'écran, peuvent naviguer dans le tableau au moyen de la touche « Tabulation ».
	- o Mettez à l'essai la navigation en appuyant plusieurs fois sur la touche « Tabulation » pour vérifier l'ordre de lecture.

#### <span id="page-15-1"></span>**Hyperliens**

Souvent, il faudra aussi formater davantage les hyperliens menant à d'autres pages ou sites Web pour les rendre accessibles. Au stade de l'ajout d'hyperliens à votre document :

 Servez-vous du soulignement ou d'une autre couleur de police pour différencier le texte en hyperlien du texte clair.

- o Pour une rare fois, vous devriez recourir au soulignement ou à la couleur de police pour différencier une partie du texte.
- Rappelez-vous que les personnes qui se servent de logiciels de lecture d'écran peuvent naviguer dans le document en appuyant sur la touche « Tabulation » pour passer d'un élément à l'autre, y compris les hyperliens :
	- o Servez-vous d'un texte descriptif expliquant au lecteur où le lien les guidera.
		- Par exemple, écrivez : « Consultez la *[Loi canadienne sur l'accessibilité](https://laws-lois.justice.gc.ca/fra/lois/a-0.6/index.html)* pour en savoir plus sur la façon dont les entités sous réglementation fédérale doivent reconnaître, éliminer et prévenir les obstacles. » (Texte descriptif)
		- Au lieu d'écrire : « Cliquez ici pour en savoir plus sur les obstacles. » (Texte qui n'est pas descriptif)
- Ne faites pas de copier-coller direct d'une adresse URL dans un document.
	- o Le lien vers l'adresse URL devrait être imbriqué dans le document.
		- Par exemple, écrivez : Le *[Règlement canadien sur l'accessibilité](https://laws.justice.gc.ca/fra/reglements/DORS-2021-241/)* exige que les entités sous réglementation fédérale préparent et publient des plans sur l'accessibilité (texte descriptif avec lien imbriqué)
		- Au lieu d'écrire : Le *Règlement canadien sur l'accessibilité* exige que les entités sous réglementation fédérale préparent et publient des plans sur l'accessibilité. Consultez : <https://laws.justice.gc.ca/fra/reglements/DORS-2021-241/> (texte qui n'est pas descriptif, avec une adresse URL complète)

#### <span id="page-16-0"></span>**Listes en retrait**

Utilisez les fonctions Liste à puces ou Liste numérotée de votre logiciel de traitement de texte pour créer des listes en alinéa. Évitez de vous servir de la touche « Tabulation » pour mettre en alinéa le contenu dans les listes. Les logiciels de lecture d'écran ne peuvent pas naviguer les listes en retrait à l'aide de la fonction de tabulation. Vous devriez également voir à ce que les entrées des listes à puces soient claires, simples et concises.

#### <span id="page-16-1"></span>**Filigranes ou images d'arrière-plan**

Évitez d'insérer des filigranes ou des images d'arrière-plan dans les documents. Le contraste entre le texte et l'arrière-plan risque de s'en trouver affaibli, ce qui pourrait nuire à la lecture du texte.

#### <span id="page-16-2"></span>**Table des matières**

Ajoutez une table des matières aux longs documents assortis de plusieurs sections ou chapitres. Cela facilitera la navigation dans le document. Si possible, servez-vous de votre logiciel de traitement de

texte pour créer automatiquement une table des matières. Celle-ci, une fois générée automatiquement, comportera vos rubriques bien formatées. De plus, chaque entrée qui s'y trouve peut faire fonction d'hyperlien vers la section appropriée du document.

## <span id="page-17-0"></span>**Outils de vérification de l'accessibilité**

Une fois votre document terminé, certains logiciels de traitement de texte vous permettront d'en vérifier l'accessibilité. Cependant, gardez à l'esprit que l'usage de ces outils ne garantit pas un document entièrement accessible. Vous devrez réviser votre document en vue d'assurer un niveau plus complet d'accessibilité.

[La fonction de vérificateur d'accessibilité des programmes Microsoft Office](https://webaim.org/techniques/word/#checker) en est un exemple. Celle-ci décèle les problèmes d'accessibilité et propose des modifications. Après avoir cliqué sur un élément dans les résultats du vérificateur, l'élément en question est mis en évidence dans le document. De plus, la fonction décrit le problème et propose des moyens d'y remédier. Toutefois, elle ne vérifie pas certaines choses comme le contraste des couleurs, l'ordre logique ou les sauts de niveaux de titres.

## <span id="page-17-1"></span>**Diapositives d'exposé accessibles**

Les diaporamas numériques sont un moyen répandu de présenter des renseignements. Toutefois, ils peuvent aussi poser des obstacles à certaines personnes. Bon nombre des astuces et recommandations visant à rendre les documents plus accessibles s'appliquent également aux diapositives d'exposé. Des programmes comme [Microsoft PowerPoint](https://webaim.org/techniques/powerpoint/) et [Google Slides](https://support.google.com/docs/answer/6199477?hl=fr) comportent également des fonctions à l'appui de l'accessibilité.

Pour créer des diaporamas accessibles, rappelez-vous les principes suivants :

- Commencez par le thème de conception de votre exposé.
	- o Choisissez parmi les thèmes inclus dans le programme faisant partie de votre logiciel. Ces thèmes sont habituellement conçus pour être accessibles.
	- o Choisissez un thème ayant un contraste prononcé des couleurs entre le texte et l'arrière-plan.
	- o Évitez les distractions visuelles, comme les animations et les transitions entre diapositives.
- Servez-vous d'une police linéale assez grande pour être lue facilement à distance (au moins 18 points).
- Servez-vous des fonctions d'espacement intégrées.
	- o Évitez d'appuyer plusieurs fois sur les touches « Entrée » ou « Tabulation » pour sauter des lignes. Les logiciels de lecture d'écran ne peuvent y naviguer.
- Assurez-vous que chaque diapositive porte un titre court et unique.
- Évitez d'insérer trop de renseignements dans les diapositives.
	- o Servez-vous de points centrés plutôt que de paragraphes.
	- o Insérez au maximum de 3 à 7 points centrés par diapositive.
	- o Formatez-les au moyen de la fonction Liste à puces ou Liste numérotée intégrée.
- Faites en sorte que l'ordre de lecture dans votre document soit logique et exact.
	- o Mettez à l'essai l'ordre de lecture en appuyant à répétition sur la touche « Tabulation ».
- Envisagez d'abord la rédaction du contenu dans un programme de traitement de texte, puis faites un copier-coller de chaque section dans vos diapositives.
- Assurez-vous que les images dans vos diapositives comportent des légendes ou des descriptions en texte de remplacement.

### <span id="page-18-0"></span>**Liens et ressources**

Les liens ci-après vous permettront de prendre connaissance d'autres astuces, outils et renseignements sur la création de documents accessibles.

### <span id="page-18-1"></span>**Ressources du gouvernement du Canada**

- [Création de documents accessibles](https://crtc.gc.ca/fra/archive/acces.htm) (CRTC)
- **•** [Principes de conception pour des services accessibles](https://a11y.canada.ca/fr/guides/design-accessible-services/) (Canada.ca)
- [Outils et ressources](https://numerique.canada.ca/a11y/outils-et-ressources/) (Service numérique canadien)
- [The Canadian Style –](https://www.btb.termiumplus.gc.ca/tpv2guides/guides/tcdnstyl/index-fra.html?lang=fra) TERMIUM PLUS® (Bureau de la Traduction)
- [Assurer l'accessibilité des communications à tous au gouvernement du Canada](https://www.canada.ca/fr/secretariat-conseil-tresor/sujets/communications-gouvernementales/assurer-accessibilite-communications.html) (Canada.ca)

#### <span id="page-18-2"></span>**Ressources externes**

- [Lien vers la page sur la fonction de vérificateur d'accessibilité](https://webaim.org/techniques/word/#checker) (disponible en anglais seulement, WebAIM)
- **·** [Fonctions d'accessibilité dans Google Docs](https://pressbooks.library.ryerson.ca/docs/chapter/google-docs/) (disponible en anglais seulement, Toronto Metropolitan University)
- [Fonctions d'accessibilité dans OpenOffice](https://www.openoffice.org/ui/accessibility/whitepaper.html) (disponible en anglais seulement, OpenOffice)
- [Fonctions d'accessibilité dans WordPerfect Office](https://www.wordperfect.com/en/pages/items/1500672.html#:~:text=%20Accessibility%20features%20in%20WordPerfect%20Office%20%201,work%20more%20efficiently.%20You%20can%20also...%20More%20) (disponible en anglais seulement, WordPerfect)
- [Lignes directrices d'accessibilité](https://www.cnib.ca/sites/default/files/2020-08/CNIB%20Clear%20Print%20Guidelines%202020%20%28FRE%29.pdf) (**PDF**; CNIB)
- [Vérificateur de contraste](https://webaim.org/resources/contrastchecker/) (disponible en anglais seulement, WebAIM)
- [Lien vers la page sur les tableaux accessibles](https://support.microsoft.com/fr-fr/office/vid%C3%A9o-cr%C3%A9er-des-tableaux-accessibles-dans-word-cb464015-59dc-46a0-ac01-6217c62210e5) (Microsoft Office)
- [Création de documents avec pages accessibles](https://webaccess.msu.edu/Tutorials/pages.html) (disponible en anglais seulement, Michigan State University)
- [Création de diapositives d'exposé accessibles](https://accessforall.pressbooks.com/chapter/creating-accessible-presentation-slides/) (disponible en anglais seulement, Press Books)
- [Conception assurant la compatibilité des logiciels de lecture d'écran](https://webaim.org/techniques/screenreader/) (disponible en anglais seulement, WebAIM)
- [Lien vers la page sur la structure des titres](https://webaim.org/techniques/word/#headings) (disponible en anglais seulement, WebAIM)
- [Rendre vos documents Word accessibles aux personnes atteintes d'un handicap](https://support.microsoft.com/fr-fr/office/rendre-vos-documents-word-accessibles-aux-personnes-atteintes-d-un-handicap-d9bf3683-87ac-47ea-b91a-78dcacb3c66d?ui=en-us&rs=en-ie&ad=ie) (Microsoft Office)
- [Pour rendre vos présentations PowerPoint accessibles aux personnes atteintes d'un handicap](https://support.microsoft.com/fr-fr/office/pour-rendre-vos-pr%C3%A9sentations-powerpoint-accessibles-aux-personnes-atteintes-d-un-handicap-6f7772b2-2f33-4bd2-8ca7-dae3b2b3ef25?ui=en-us&rs=en-us&ad=us) (Microsoft Office)
- [Lien vers la page sur les hyperliens](https://webaim.org/techniques/hypertext/link_text) (disponible en anglais seulement, WebAIM)
- [Liste de contrôle d'évaluation de l'accessibilité dans Word et PowerPoint](https://webaim.org/resources/evaloffice/) (disponible en anglais seulement, WebAIM)

• [Règles pour l'accessibilité des contenus Web 2.1](https://www.w3.org/Translations/WCAG21-fr/) (WCAG)